# **УДК 631.527:634.11: 004.85**

# **РАСШИРЕНИЕ БАЗЫ ИЗОБРАЖЕНИЙ ЛИСТОВЫХ ПЛАСТИНОК ЯБЛОНИ ДЛЯ ПОСЛЕДУЮЩЕГО ОБУЧЕНИЯ НЕЙРОННОЙ СЕТИ И ДОСТИЖЕНИЯ МАКСИМАЛЬНОЙ ТОЧНОСТИ ПРИ РАСПОЗНАВАНИИ СОРТОВЫХ ОСОБЕННОСТЕЙ**

#### **Анатолий Иванович Бутенко**

доктор сельскохозяйственных наук, профессор

[but\\_tolik@mail.ru](mailto:but_tolik@mail.ru)

# **Дарья Викторовна Парусова**

студент

[parusovadarya@yandex.ru](mailto:parusovadarya@yandex.ru)

# **Максим Геннадиевич Тимофеев**

студент

[vielseitig@mail.ru](mailto:vielseitig@mail.ru)

Мичуринский государственный аграрный университет Мичуринск, Россия

**Аннотация.** Статья посвящена расширению базы изображений сортовых особенностей яблони по листовой пластине для обучения нейронной сети.

**Ключевые слова:** аугментация, листовая пластина, нейронная сеть.

Существует большое количество сортов яблони. Каждый сорт имеет свои особенности, такие как: время и тип плодоношения, строение скелетных ветвей, форма кроны, цвет коры, высота яблони, плоды. По данным признакам можно определить сорт у взрослого дерева, но у сеянца яблони это сделать затруднительно. Единственный способ определить сорт у сеянцев – это обратить внимание на листья [2-4].

Мы будем анализировать листовую пластину сеянца: форма, цвет, размер. Данный процесс, если его выполнять вручную, является трудо- и время затратным. Поэтому хорошим решением для определения сорта сеянцев станет веб-приложение, основанное на искусственном интеллекте.

Для осуществления данной задачи потребуется сфотографировать лист, загрузить фотографию в приложение, а нейронная сеть прогонит её по базе и на основе биометрических данных определит сорт.

В действительности есть сложность. Из-за того, что наша база изображений маленькая, мы не сможем по ней обучить нейронную сеть. Поэтому нам потребуется ее увеличить. Увеличивать базу мы будем при помощи «аугментации».

Аугментация – это один из способов «расширить» базу для обучения, изменяя имеющиеся картинки. Для изменения изображения используются (рисунок 1)[1].

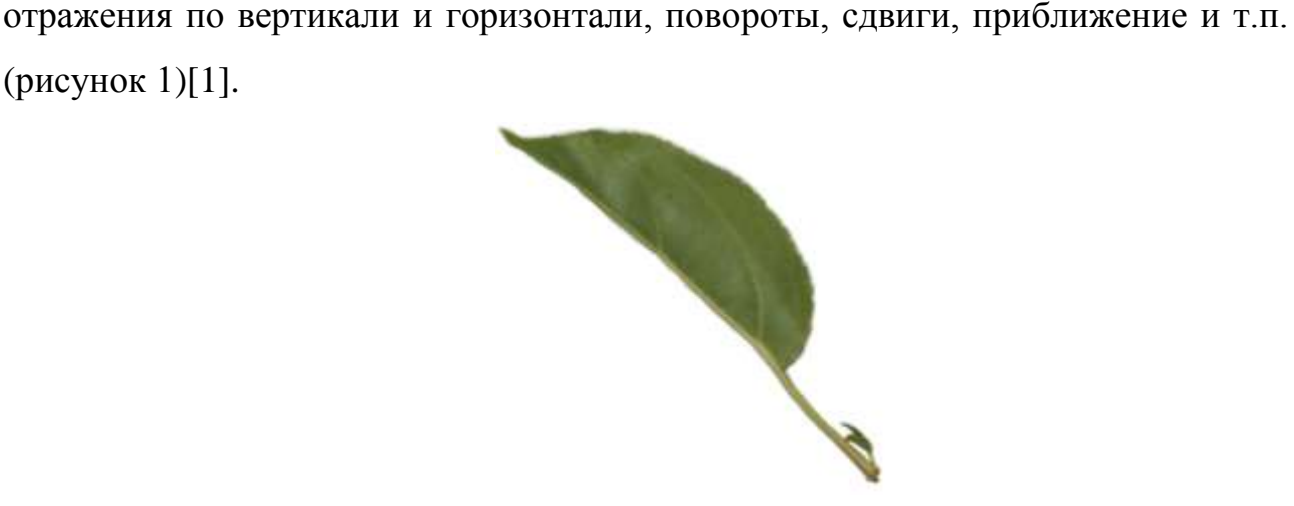

*Рисунок 1* – Изображение половинки листовой пластины до аугментации

Язык Python содержит множество библиотек. Способ аугментации мы реализуем в библиотеке tensorflow.keras.preprocessing.image import ImageDataGenerator. В данной библиотеке реализуется работа с изображениями. Аугментация осуществляется следующими образом: создаем переменную «datagen» и в нее сохраняем функцию ImageDataGenerator(), которая состоит из параметров [5, 6].

Так как наша база состоит из изображений половинок листовых пластинок, то из всех параметров (рисунок 2), которая содержит функция ImageDataGenerator(), мы используем:

1) rescale – изменение цвета на дробные показания;

2) rotation range – поворот изображения;

3) width\_shift\_range - движение изображения по ширине;

4) height\_shift\_range -движение изображения по высоте;

5) zoom range - зумирование изображения;

 $A$ 

6) horizontal  $flip -$ отзеркаливание изображения;

7) fill mode - заполнение пикселей вне границ ввода;

8) validation split - указываем разделение изображений на обучающую и тестовую выборку[5].

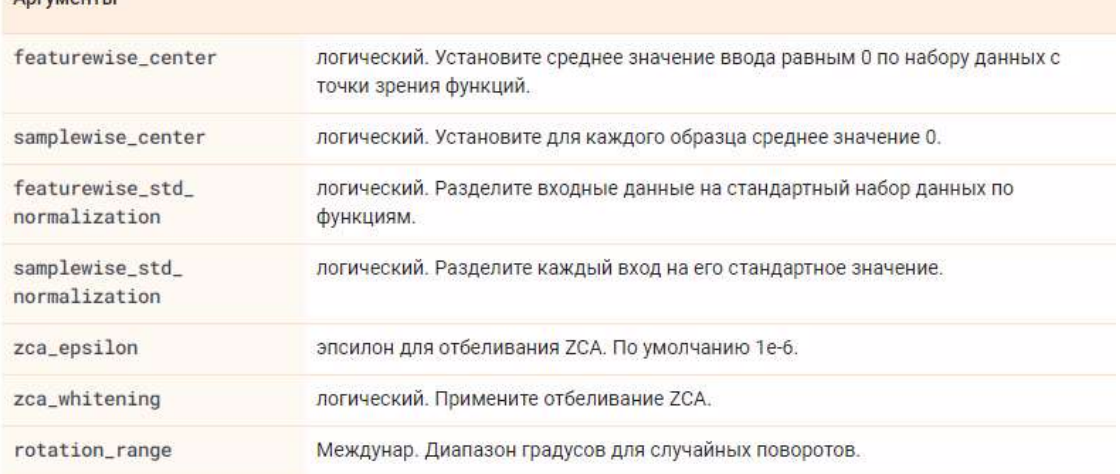

 $Pucynox 2 - Aprymentb$  функции ImageDataGenerator()

Дальше идет обработка данных, перед подачей в нейронную сеть и дальнейшее её обучение.

На рисунке 3 можно увидеть изображение листа после «расширения» его аугментацией.

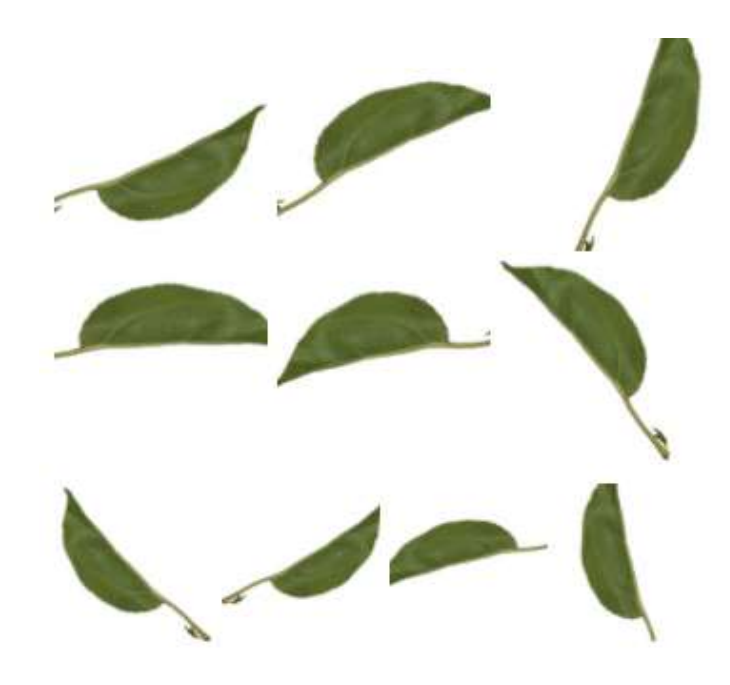

*Рисунок 3* – Изображение листа после преобразования

Таким образом, мы рассмотрели, как решить проблему обучения нейронной сети, связанную с ограниченным количеством изображений посредством аугментации.

#### **Список литературы:**

1. Сверточные нейронные сети: методические указания / Университет искусственного интеллекта, 2021. 9 – 10 с.;

2. Bonitet assessment of graft-rootstock combinations of apple tree varieties in the conditions of the central Chernozem region / Z.N. Tarova, L.V. Bobrovich, I.P. Krivolapov, A.A. Korotkov, O.A. Borisova // В сборнике: IOP Conference Series: Earth and Environmental Science. Сер. "International Conference on Agricultural Science and Engineering" 2021. С. 012012.

3. Коротков А.А., Астапов А.Ю., Криволапов И.П. Элементы технологий точного земледелия // Наука и Образование. 2020. Т. 3. № 3. С. 132.

4. Астапов А.Ю., Криволапов И.П., Акишин Д.В. Оптический метод определения степени зрелости плодов яблони // Наука в центральной России. 2019. № 6 (42). С. 17-22.

5. Керас. Предварительная обработка изображений ImageDataGenerator. [Электронный ресурс]. - URL:

[https://www.tensorflow.org/api\\_docs/python/tf/keras/preprocessing/image/ImageDat](https://www.tensorflow.org/api_docs/python/tf/keras/preprocessing/image/ImageDataGenerator) [aGenerator](https://www.tensorflow.org/api_docs/python/tf/keras/preprocessing/image/ImageDataGenerator) (дата обращения 20.03.2022 года);

6. Яблоня. [Электронный ресурс]. - URL: https://vniispk.ru/species/apple (дата обращения 20.03.2022 года).

### **UDC 631.527:634.11: 004.85**

# **EXPANDING DATABASE OF IMAGES OF APPLE LEAF BLADES FOR THE FURTHER NEURAL NETWORK TRAINING AND ACHIEVE THE MAXIMUM ACCURACY IN RECOGNITION OF VARIETY PECULIARITIES**

#### **Anatoly I. Butenko**

Doctor of Agricultural Sciences, Professor

[but\\_tolik@mail.ru](mailto:but_tolik@mail.ru)

#### **Dariya V. Parusova**

student

[parusovadarya@yandex.ru](mailto:parusovadarya@yandex.ru)

# **Maksim G. Timofeev**

student

[vielseitig@mail.ru](mailto:vielseitig@mail.ru)

Michurinsk State Agrarian University Michurinsk, Russia

**Annotation.** The article is devoted to expanding the database of images of apple leaf blades for training a neural network.

**Key words:** augmentation, sheet plate, neural network.

Статья поступила в редакцию 07.05.2022; одобрена после рецензирования 09.06.2022; принята к публикации 30.06.2022.

The article was submitted 07.05.2022; approved after reviewing 09.06.2022; accepted for publication 30.06.2022.